# **QUICK GUIDE**

## *Wisconsin Irrigation Scheduling Spreadsheet (WISS) NRCS*

## *Version 2.10.21*

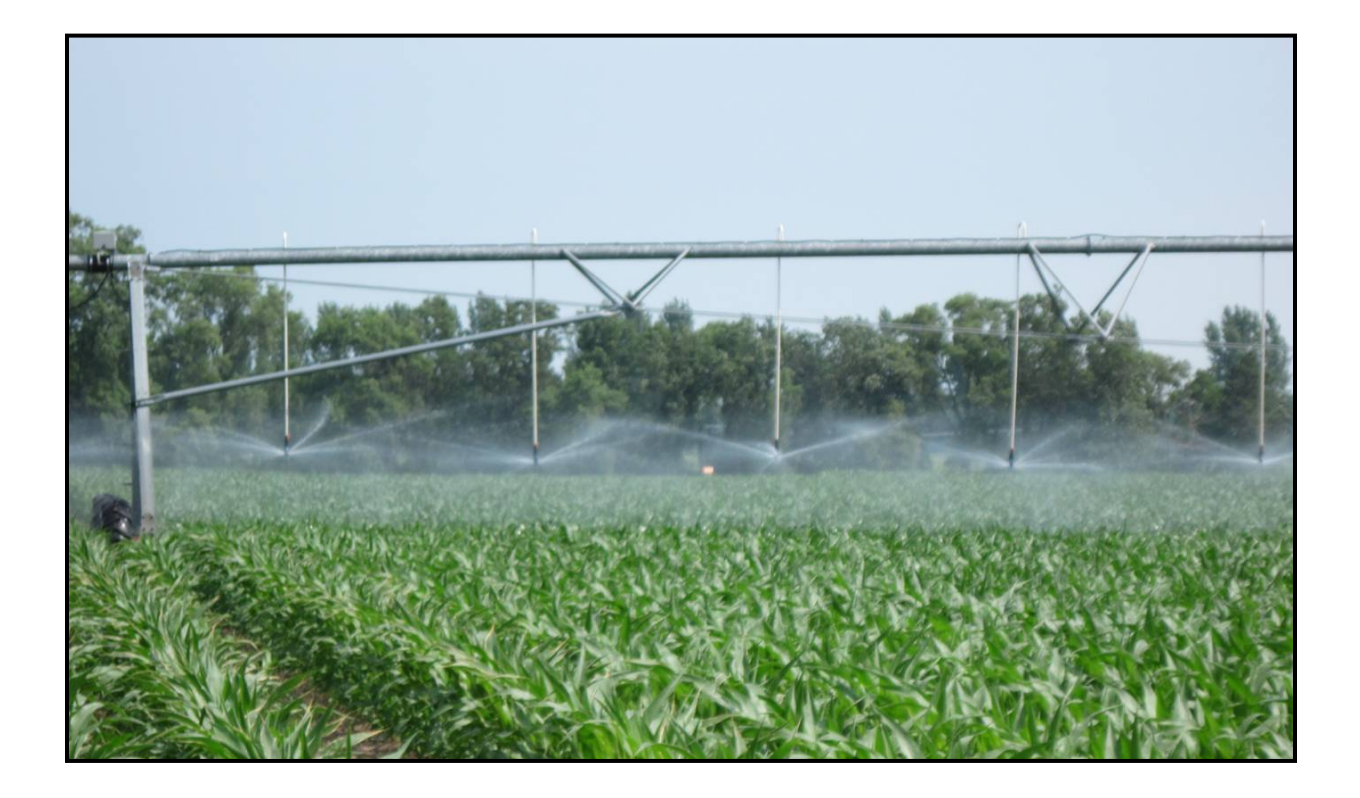

### **QUICK GUIDE For the** Wisconsin Irrigation Scheduling Spreadsheet (WISS) NRCS

The Wisconsin Irrigation Scheduling Spreadsheet (WISS) NRCS applies the checkbook method to track soil moisture daily within a user defined managed root zone depth. Soil moisture losses through evapotranspiration (soil evaporation and plant transpiration) and deep drainage (water passing through the managed root zone) are considered along with moisture inputs that include daily rainfall and irrigation. A time series chart plots root zone soil moisture and deep percolation resulting from applied irrigation. Colored fonts also indicate when excess water input results in deep drainage or when additional water input is needed to prevent plant stress. The WISS program supports decisions on soil moisture management and should be used in combination with other information such as soil moisture monitoring and field observations when making irrigation decisions.

The concept behind the WISS NRCS is described in University of Wisconsin Extension Publication A3600-01, revision November 2019. This version of WISS NRCS has been updated with technical assistance from the United States Natural Resources Conservation Service (NRCS) – Madison, Wisconsin state office.

The non-input cells in WISS NRCS have been protected to reduce accidental deletion or overwriting, but they are **not** password protected. When setting up the scheduler for growers, NRCS staff will password protect the worksheet to protect the setup data. If additional days (rows) are needed, simply unprotect the sheet by selecting *Tools – Unprotect Sheet* and copy the columns down. The model is designed for scheduling one irrigated field, but for multiple years. Each tab of the spreadsheet is for a specific year, thus becoming an irrigation history of the field over time. Soils data are inputted into the Soils Data Input Sheet (Tab 1). Daily ET data (from the UWEX Ag. Weather Data site), rainfall amounts, irrigation amounts, and percent of ground covered by the crop canopy or Plant Canopy Cover (%) must be entered into each sheet individually. The percent of ground covered by the crop canopy or Plant Canopy Cover (%) is also entered or estimated daily.

#### **Model Inputs**

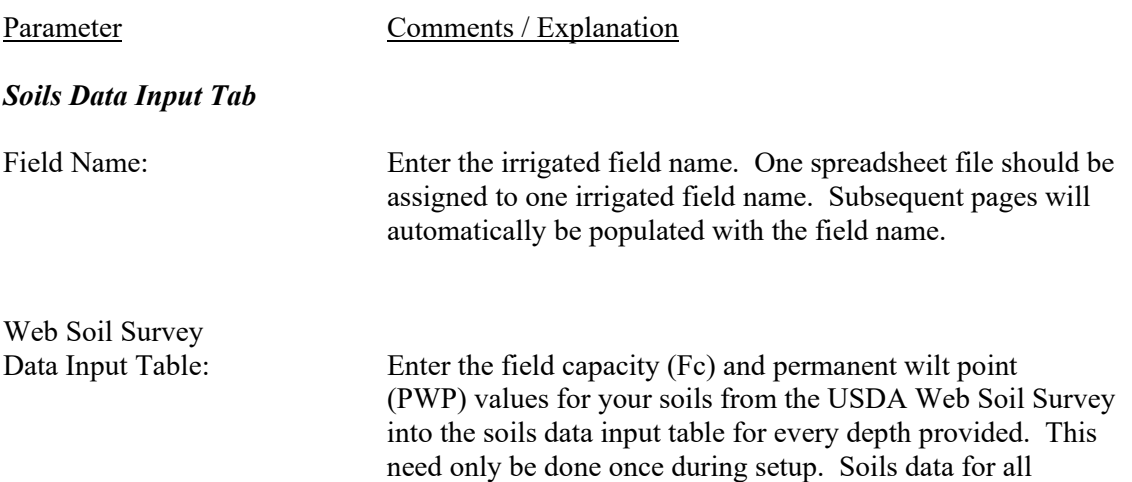

subsequent sheets are automatically copied from the soils data input table to all subsequent sheets and are referenced based on the managed root zone depth for the crop selected. The Soils Data Input Tab data can be overwritten as previously explained.

The WEB Soil Survey (WSS) is the recommended method to obtain soils data. The steps to use the WSS are as follows:

- 1. Start the WSS using the hyperlink on the soils input screen.
- 2. Locate your fields using the methods available in the WSS (address, state and county, map, etc.).
- 3. Select VIEW each time to retrieve the requested data.
- 4. Zoom into your location using the magnifying glass with the  $+$  symbol.
- 5. Use the Area of Interest (AOI) tool to delineate the specific field of interest.
- 6. Select the SOIL DATA EXPLORER tab and the soil series identifications will appear.
- 7. Select the SOIL PROPERTIES AND QUALITIES tab and under that the SOIL PHYSICAL PROPERTIES sub-menu.
- 8. One at a time select WATER CONTENT, 15 BAR (PWP) and WATER CONTENT, One-Third bar (Fc) as shown on the WSS input screen.
- 9. Under Aggregation Method be sure to select WEIGHTED AVERGE, select the correct depth units and enter your managed root zone depth (inches).
- 10. The WSS will provide a depth weighted summary of Fc and PWP along with the area and % area of each within the AOI. At this point you can select the number of individual soil groups you want to use for your field. If Fc and PWP values are within 10% of each other, you may choose to average values and lump spoil groups.

Note that WISS NRCS data are a starting point for the Fc values. Site specific monitored soil moisture data should be used when available. Field capacity (Fc) is the stable soil moisture level after sufficient water has been applied and held in the soil against gravity. This can be observed as the stable soil moisture level several hours after a large rain fall event.

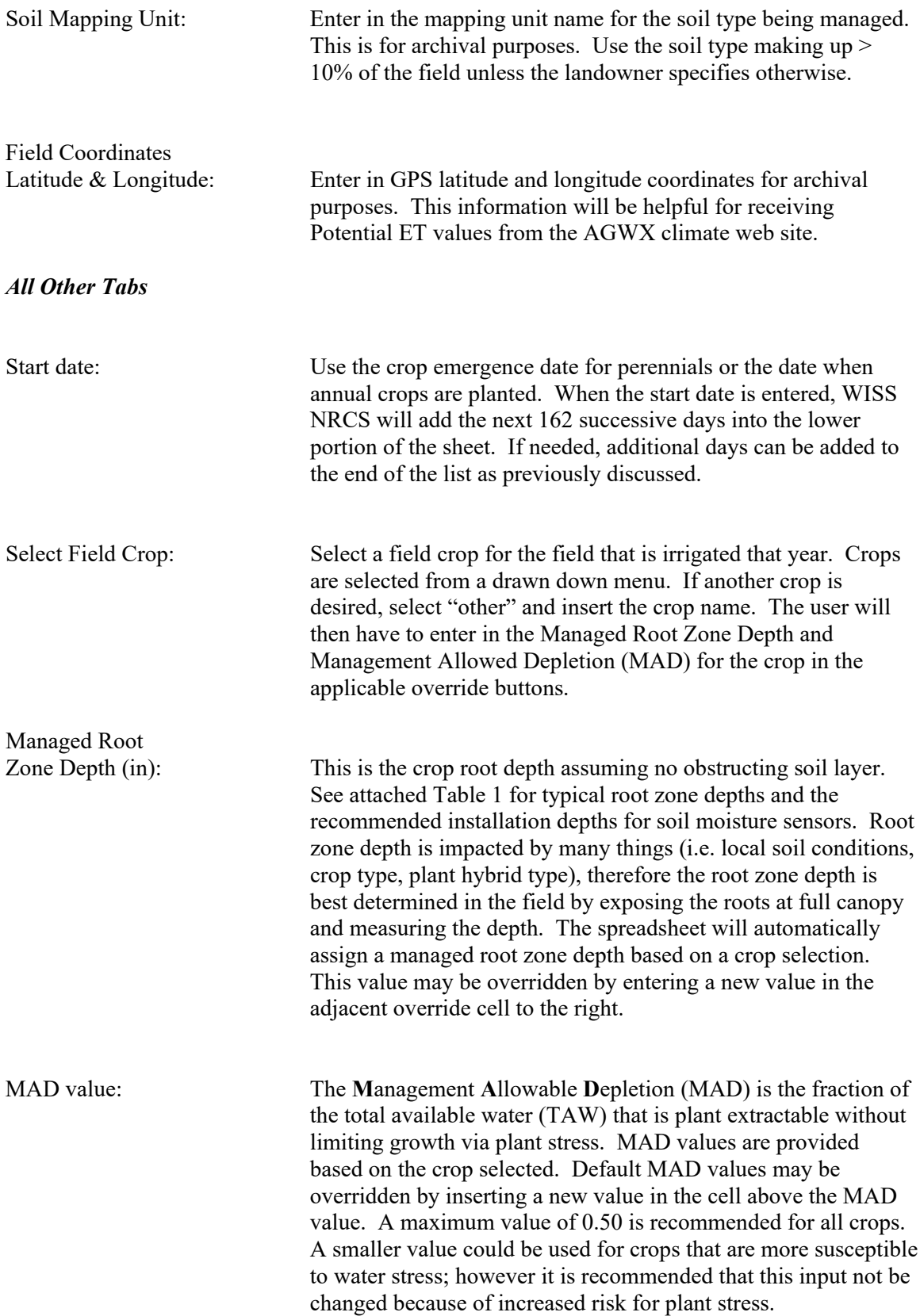

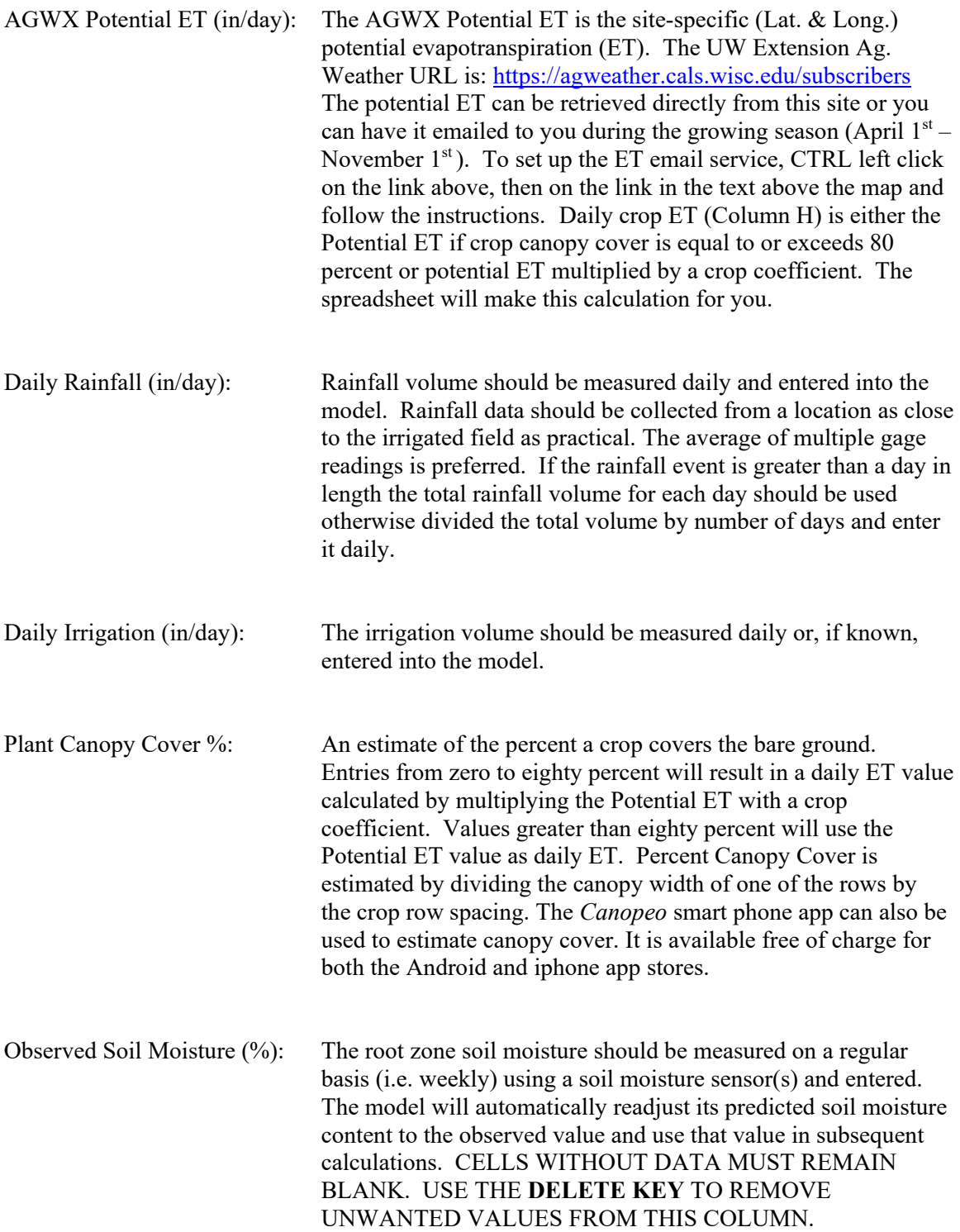

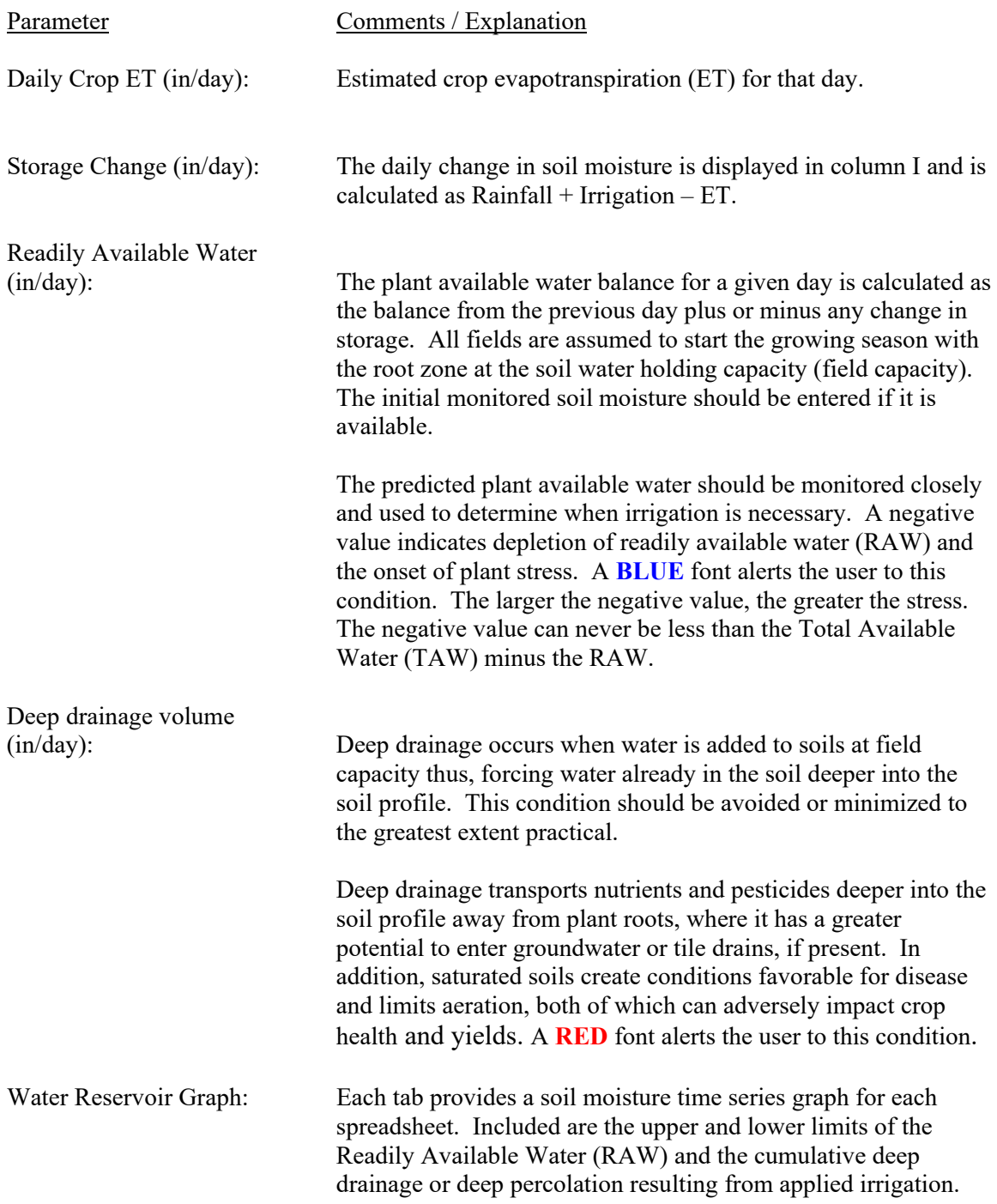

Proper tracking of root zone soil moisture can help to optimize crop health and yield, while minimizing adverse environmental impacts of production agriculture. In addition, it may be possible to eliminate one or two irrigations during the growing season resulting in energy cost savings. Irrigation scheduling is an important component of natural resource stewardship for irrigated crop production and should be done whenever possible.

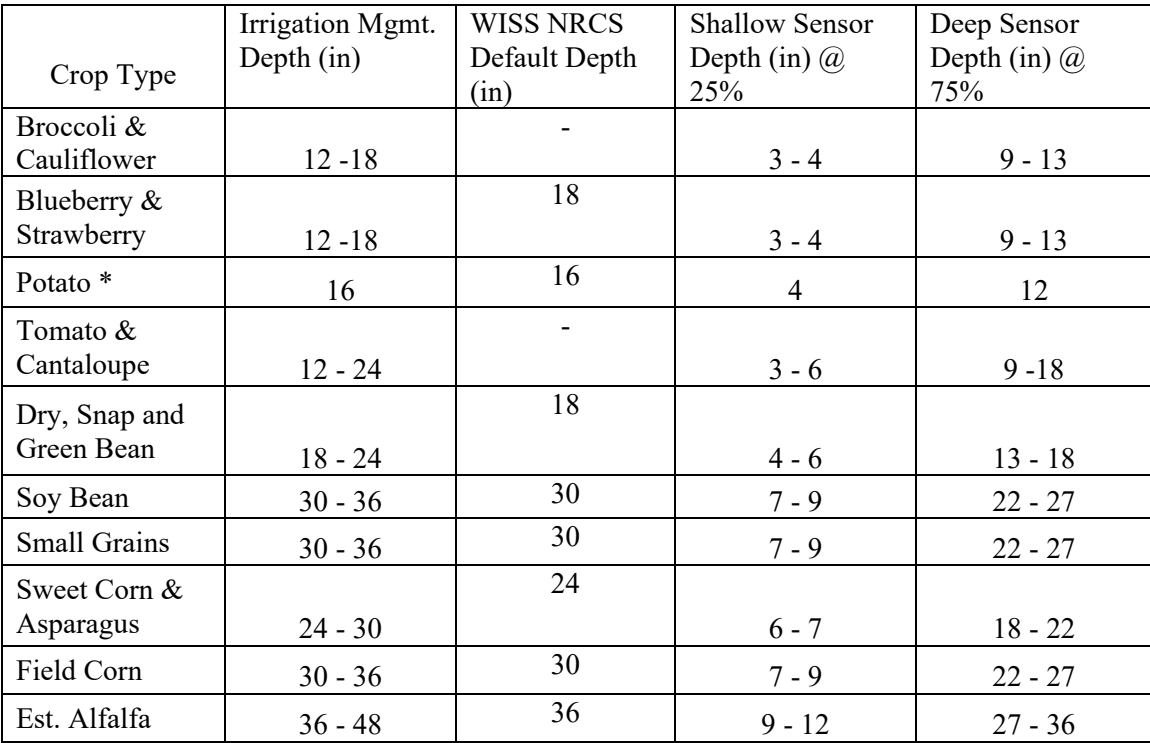

### **Table 1. Root zone / irrigation management range and recommended sensor placement depths by crop type.**

**\*** Measured from the top of the hill.